# CS1504 Consumer Memory Scanner

Owner's Guidehttp://www.symbol.com/consumer

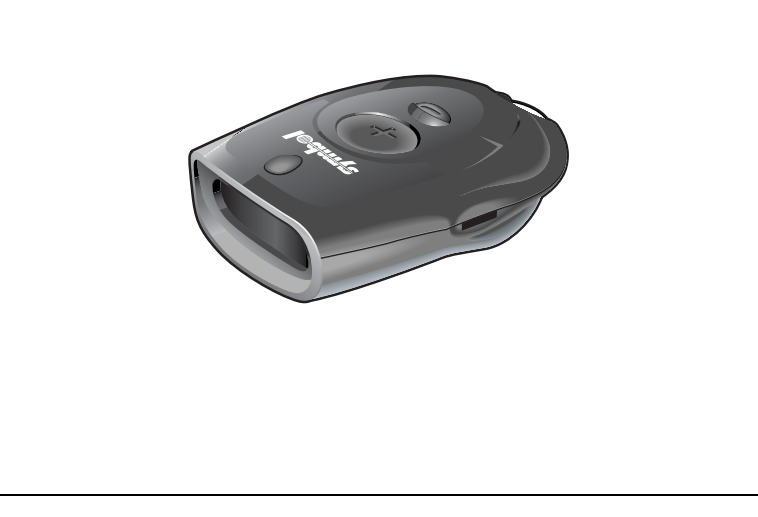

#### © **2008 MOTOROLA, INC.** All rights reserved.

Motorola reserves the right to make changes to any product to improve reliability, function, or design.

Motorola does not assume any product liability arising out of, or in connection with, the application or use of any product, circuit, or application described herein.

No license is granted, either expressly or by implication, estoppel, or otherwise under any patent right or patent, covering or relating to any combination, system, apparatus, machine, material, method, or process in which Motorola products might be used. An implied license exists only for equipment, circuits, and subsystems contained in Motorola products.

### **Warranty**

For the complete Motorola hardware product warranty statement, go to: http://www.symbol.com/warranty.

#### **Patents**

This product is covered by one or more patents. For patent information go to: http://www.symbol.com/patents.

# **MOTOROLA**

Motorola, Inc. One Motorola Plaza Holtsville, New York 11742, USA 1-800-927-9626http://www.symbol.com

MOTOROLA and the Stylized M Logo and Symbol and the Symbol logo are registered in the U.S. Patent and Trademark Office. All other product or service names are the property of their respective owners.

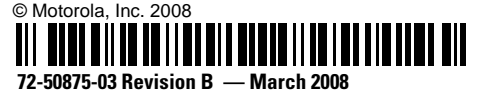

## **Welcome!**

M

Thank you for selecting this world class, bar code memory scanner. This scanner, when combined with a third party application (software not included), allows you to capture bar codes for a variety of uses. Whether you're scanning bar codes to generate a shopping list, purchasing products, or finding information on the Internet, this scanner is the easiest data capture device to use. Simply point, and scan!

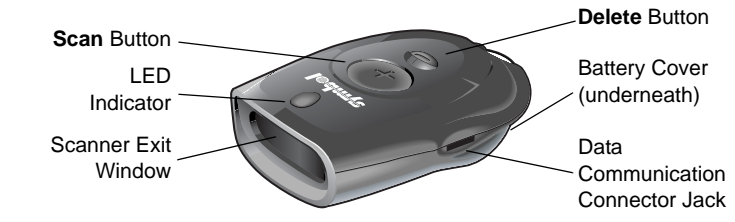

## **Unpacking Your Scanner**

Depending upon the configuration purchased, the scanner is packaged with either a serial communication cable or a USB communication cable set. If items are missing, contact your reseller.

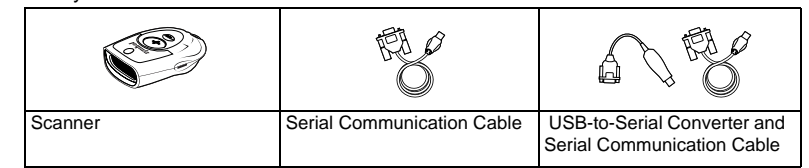

## **Getting Started**

#### **Scan Bar Codes (Add Items to Memory)**

- 1. Aim the scanner at the sample bar code shown below.
- 2. Press and hold the large button on the scanner until you hear the tone and the blinking indicator turns solid green.
- Make sure the scanner beam covers the entire bar code and extends as far out as indicated by the endpoints in the bar code below.
- • The scanner should be held approximately 2.5" from the bar code and at a slight angle.
	- <u> Ali i Ali ali ali ali ali</u> 0123

Practice scanning this sample bar code.

#### **Delete Bar Codes (Remove Items from Memory)**

- 1. Aim the scanner at the bar code to be deleted from memory.
- 2. Press and hold the small **Delete** button on the scanner until you hear a tone and the blinking indicator turns solid amber.

**Note:** If the sample bar code above is scanned three times there will be three listings of this bar code in the CS1504's memory. To delete all three listings of the bar code from memory, scan the sample bar code three times using the small **Delete** button (-) on the scanner. Upon each minus scan you will receive a single beep. When the last entry has been deleted, a long double beep will be emitted indicating all listings of that bar code have been removed from memory.

## **Clear All**

Use the small **Delete** button to clear the scanner memory of all stored items.

- 1. Aim the scanner *away* from any bar codes.
- 2. Press and hold the **Delete** button for 6 seconds, until you hear a long beep.

## **Connecting the Scanner to Your Computer**

**Note:** Before beginning, shut down your computer according to your computer manufacturer's directions.

#### **Serial Connection**

- 1. Connect the included serial (9-pin) connector to the corresponding communication port on the back of the computer according to the manufacturer's directions. Ensure that the connection is secure.
	- **Serial Cable**
- 2. Holding the other end of the serial cable with the arrow facing up, slide the connector into the data communication jack on the side of the scanner.

## **USB Connection**

- 1. Connect the 9-pin connector of the serial cable to the 9-pin connector of the USB-to-Serial converter. Ensure that the connection is secure.
- 2. Connect the USB (4-pin) connector of the USBto-Serial converter to the corresponding USB port on the back of the computer according to the manufacturer's directions. Ensure that the connection is secure.

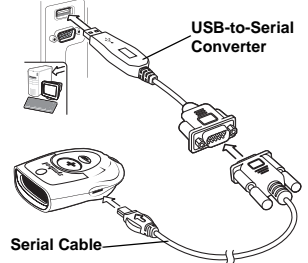

3. Holding the other end of the serial cable with the arrow facing up, slide the connector into the data communication jack on the side of the scanner.

### **Upload Bar Code Data to the Computer**

To transfer bar code data from the scanner to the computer, use the third party application software to upload stored data from the scanner to your computer. (Application software is not included with the scanner.)

**Note:** The manner in which this transfer occurs depends on your specific application. Refer to the application software manual for instructions. When communication starts, the indicator blinks green and the scanner beeps.

For developers interested in writing software applications for a CS1504, a Software Developer's Kit is available for downloading. Visit: *http://www.symbol.com/consumer* for more information.

## **Replacing the Batteries**

When it is necessary to replace the batteries:

Hg Pb

- 1. Remove screw securing the battery cover.
- 2. Lift battery cover.
- 3. Remove the old batteries.
- 4. Insert four new batteries noting the polarity.
- 5. Close battery cover and replace screw.

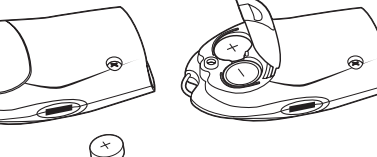

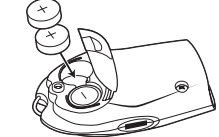

As per the EU Battery Directive 2006/66/EC, the waste battery should not be disposed of with household waste.

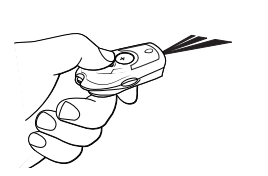

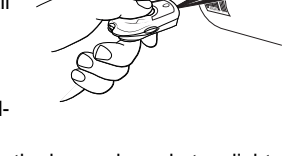

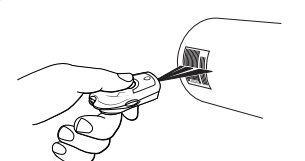

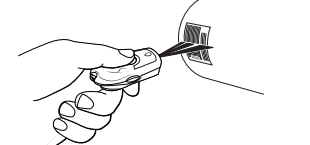

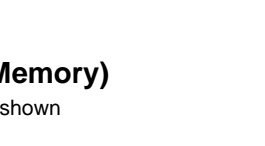

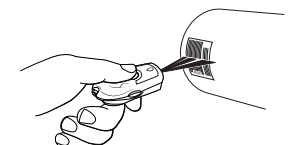

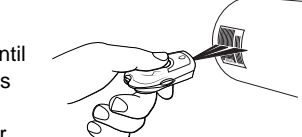

## **Low Battery Warning**

The CS1504 will indicate a low power state to the user by blinking the LED indicator red while trying to scan a bar code.

## **Audio Control**

To toggle the beeper tone on or off, press and hold the large button for 10 seconds until the LED indicator turns solid amber (beeper tone off) or until the LED turns solid amber and a double tone is heard (beeper tone on).

## **Cleaning**

Clean the CS1504 with a soft, clean cloth. Do NOT use any solvent such as alcohol or any abrasive substances.

# **Troubleshooting**

This section describes possible errors and suggested solutions to fix the errors.

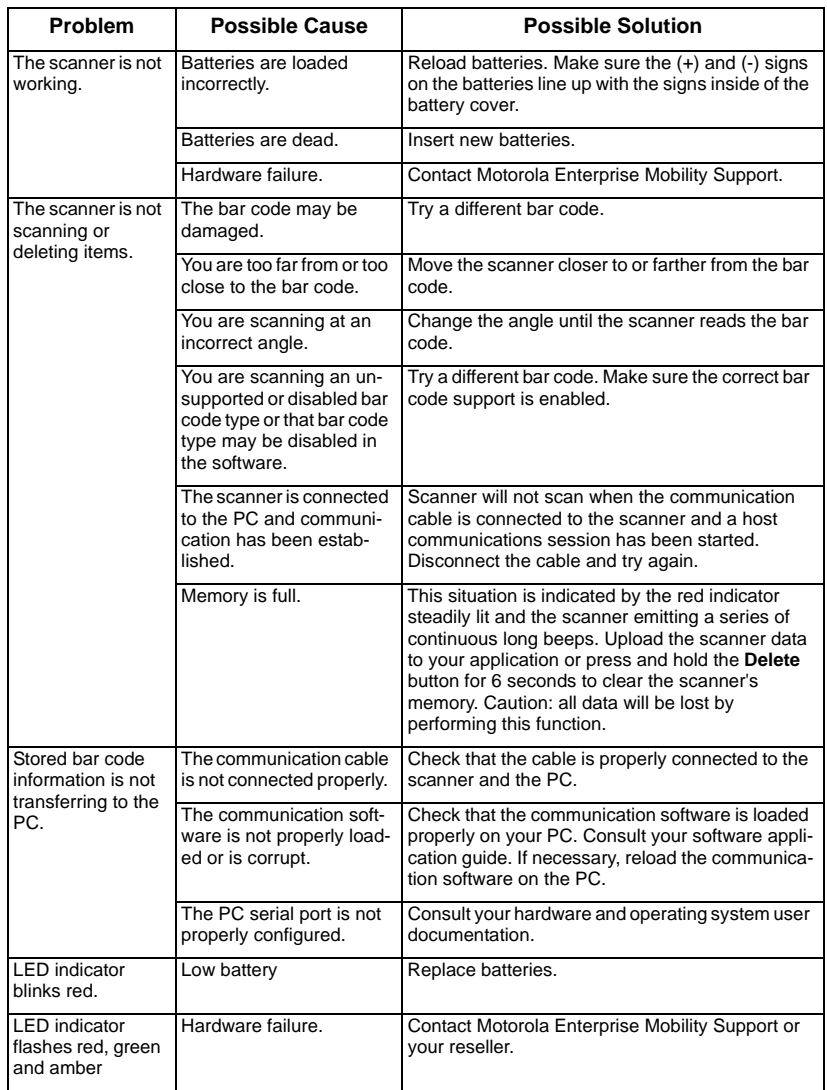

# **Technical Specifications**

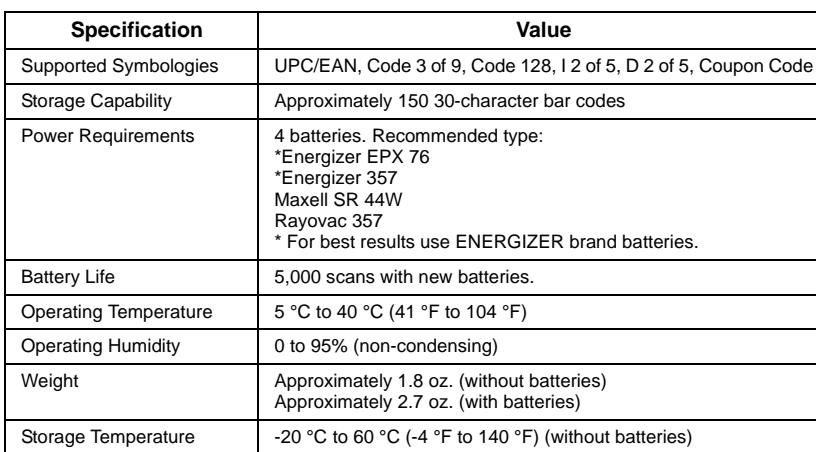

## **Regulatory Information**

## **Radio Frequency Interference Requirements**

This equipment has been tested and found to comply with the limits for a Class B digital device, pursuant to Part 15 of the FCC rules. These limits are designed to provide reasonable protection against harmful interference in a residential installation. This equipment generates, uses, and can radiate radio frequency energy and, if not installed and used in accordance with the instructions, may cause harmful interference to radio communications. However there is no guarantee that interference will not occur in a particular installation. If this equipment does cause harmful interference to radio or television reception, which can be determined by turning the equipment off and on, the user is encouraged to try to correct the interference by one or more of the following measures:

- Reorient or relocate the receiving antenna
- Increase the separation between the equipment and receiver
- Connect the equipment into an outlet on a circuit different from that to which the receiver is connected
- Consult the dealer or an experienced radio/TV technician for help.

### **Radio Frequency Interference Requirements - Canada**

This device complies with RSS 210 of Industry & Science Canada. Operation is subject to the following two conditions: (1) this device may not cause harmful interference and (2) this device must accept any interference received, including interference that may cause undesired operation. This Class B digital apparatus complies with Industry Canada Standard ICES-003. Cet appareil numérique de la classe B est conform à la norme NMB-003 d'Industrie Canada.

## **CE Marking and European Union Compliance**

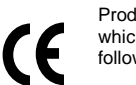

Products intended for sale within the European Union are marked with the CE Mark which indicates compliance to applicable Directives and European Normes (EN), as follows. Amendments to these Directives or ENs are included:

#### *Applicable Directives*

- Electromagnetic Compatibility Directive 89/336/EEC
- Low Voltage Directive 73/23/EEC
- Battery Directive 2006/66/EC

#### *Applicable Standards*

- EN 55022:1998, Limits and Methods of Measurement of Radio Disturbance Characteristics of Information Technology Equipment
- • EN 55024:1998; Information Technology equipment - Immunity characteristics - Limits and methods of measurement
- • IEC 1000-4-2:1995; Electromagnetic compatibility (EMC); Part 4:Testing and measurement techniques; Section 4.2:Electrostatic discharge immunity test
- • IEC 1000-4-3:1997; Electromagnetic Compatibility (EMC); Part 4:Testing and measurement techniques; Section 3. Radiated, radio frequency, electromagnetic field immunity test.
- • IEC 1000-4-4:1995; Electromagnetic compatibility (EMC); Part 4: Testing and measurement techniques; Section 4:Testing electrical fast transient,/Burst immunity.
- • IEC1000-4-5:1995; Electromagnetic compatibility (EMC), Part 4: Testing and measurement techniques; Section 5: Surge Immunity
- • IEC 1000-4-6:1996; Electromagnetic compatibility (EMC), Part 4:Testing and measurement techniques; Section 6: Immunity to conducted disturbances, induced by radio frequency fields.
- IEC 1000-4-11:1994; Electromagnetic compatibility (EMC), Part 4: Testing and measurement techniques; Section 11: Voltage Dips, Short Interruptions, and Voltage Variations.
- • EN 60 950 + A1+ A2 + A3 + A4 + A11 - Safety of Information Technology Equipment Including Electrical Business Equipment
- EN 60 825-1 (EN 60 825) Safety of Devices Containing Lasers

## **Laser Devices**

**JAPAN** 

**CHINES** 1 类<br>2 类

Symbol products using lasers comply with US 21CFR1040.10, and IEC825-1:1993, EN60825-1:1994+A11:1996. The laser classification is marked on one of the labels on the product. Class 1 Laser devices are not considered to be hazardous when used for their intended purpose. The following statement is required to comply with US and international regulations: **Caution**: Use of controls, adjustments or performance of procedures other than those specified

herein may result in hazardous laser light exposure. Class 2 laser scanners use a low power, visible light diode. As with any very bright light source,

such as the sun, the user should avoid staring directly into the light beam. Momentary exposure to a Class 2 laser is not known to be harmful.

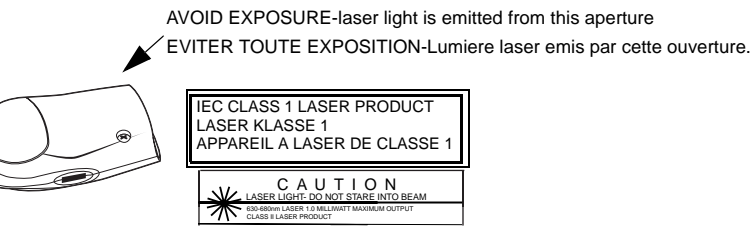

In accordance with Clause 5, IEC 825 and EN60825, the following information is provided to the user:

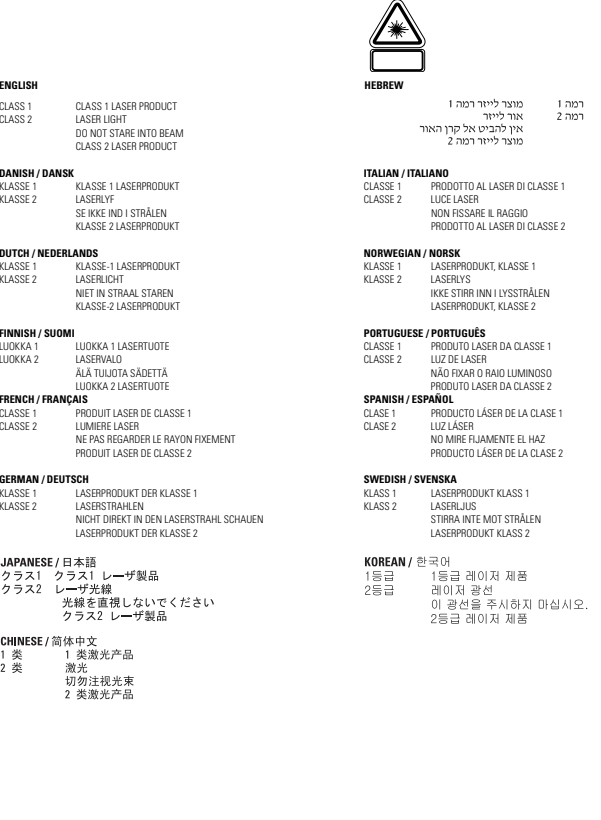